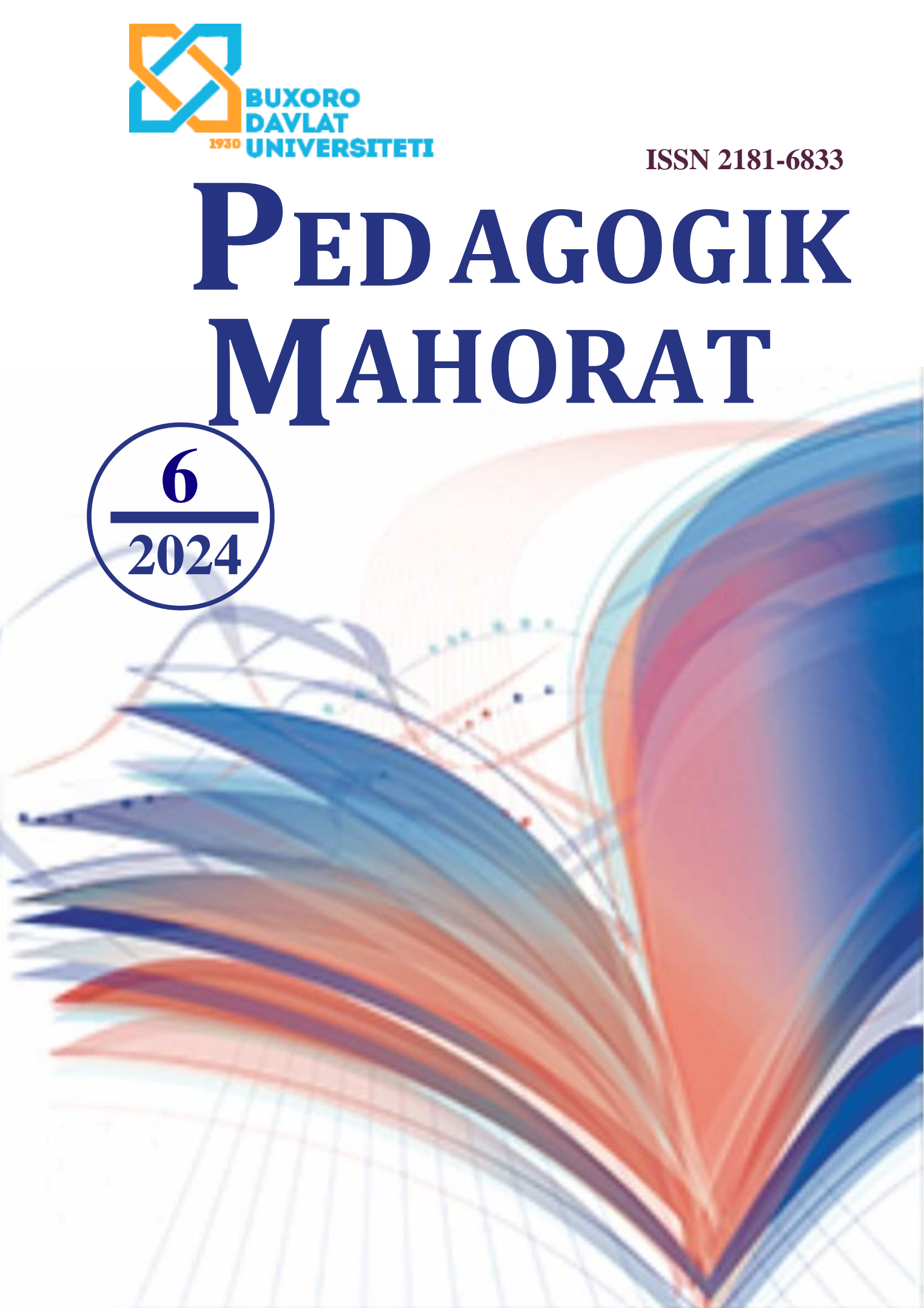

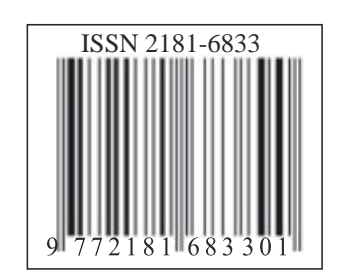

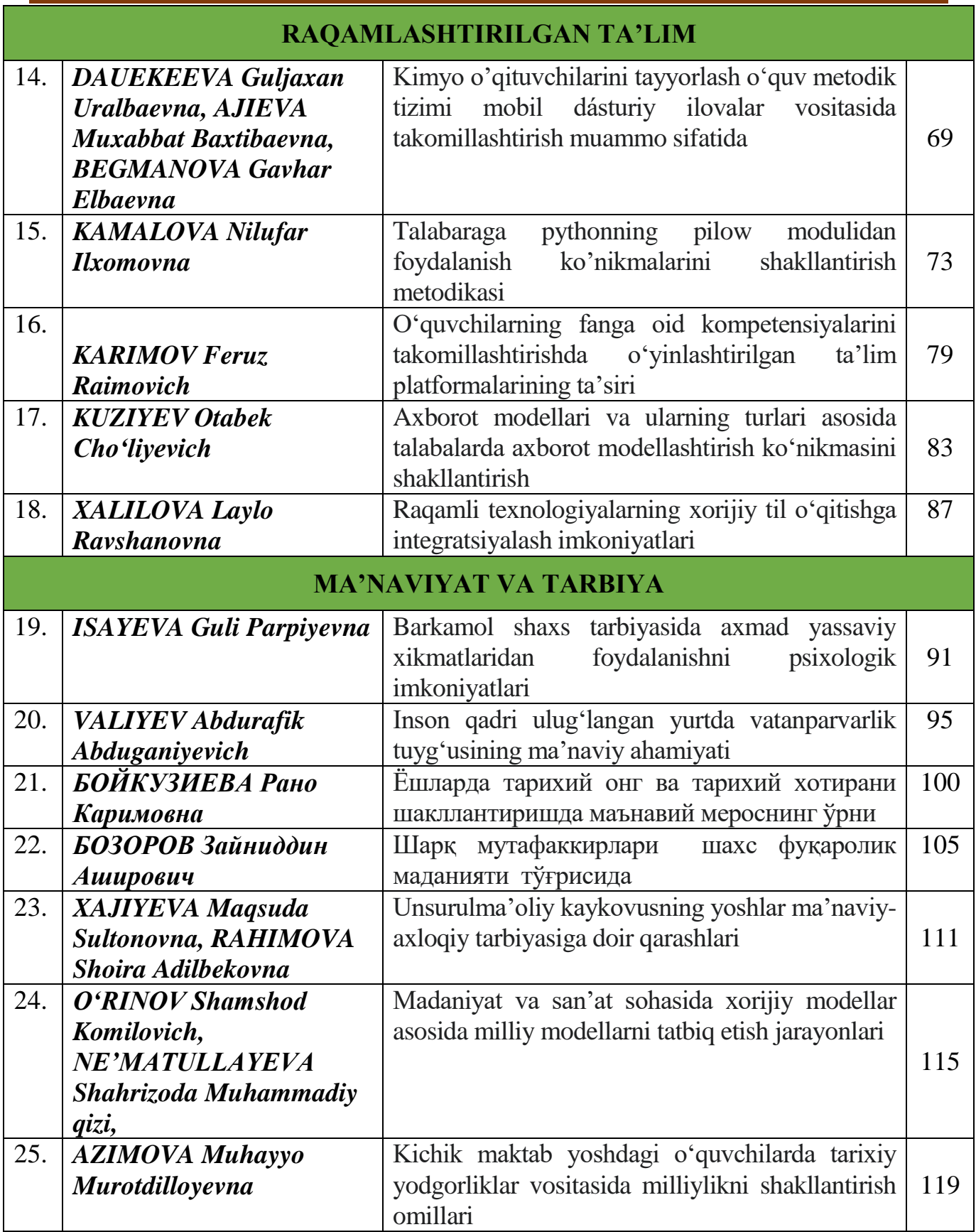

**UO'K 004.023**

# **TALABARAGA PYTHONNING PILOW MODULIDAN FOYDALANISH KO'NIKMALARINI SHAKLLANTIRISH METODIKASI**

# *Kamalova Nilufar Ilxomovna,*

*Buxoro davlat universiteti "Amaliy matematika va dasturlash texnologiyalari" kafedrasi o'qituvchisi, falsafa fanlari doktori (PhD)*

*Python pillow modulidan foydalanish ko'nikmalarini shakllantirish metodologiyasi dasturlashni o'rganish jarayonida muhim vazifadir. Ushbu maqolada talabalarga ushbu kutubxonani o'zlashtirishga va undan rasmlar bilan ishlashda foydalanishga yordam beradigan asosiy qadamlar va usullar ko'rib chiqilgan. Modulning turli funksiyalari, ulardan foydalanish misollari muhokama qilingan, shuningdek, talabaga tasvirni qayta ishlash uchun Python pillowdan qanday foydalanishni yaxshiroq tushunishga yordam beradigan amaliy misollar ko'rib chiqilgan.*

*Kalit so'zlar: Python, pillow, PIL, rasmlarni tahrirlash, o'qitish metodikasi, pillow va tkinter integratsiyasi.*

# **МЕТОДИКА ФОРМИРОВАНИЯ У СТУДЕНТОВ НАВЫКОВ ИСПОЛЬЗОВАНИЯ МОДУЛЯ PYTHON PILOW**

*Методика формирования навыков использования модуля Python Pillow является важной задачей в процессе обучения программированию. В данной статье рассматриваются основные этапы и методы, помогающие студентам освоить данную библиотеку и использовать ее при работе с картинками. Обсуждаются различные функции модуля, примеры их использования, а также практические примеры, которые помогут студенту лучше понять, как использовать Python pillow для обработки изображений.*

*Ключевые слова: Python, Pillow, PIL, редактирование изображений, методика обучения, интеграция Pillow и Tkinter.*

# **METHODOLOGY FOR FORMING STUDENT SKILLS IN USING THE PILOW MODULE OF PYTHON**

*The methodology of building skills using the Python pillow module is an important task in the process of learning programming. This article covers the basic steps and techniques to help students master this library and use it to work with images. Various functions of the module are discussed, examples of their use, and practical examples are given to help the student better understand how to use Python pillow for image processing.*

*Keywords: Python, pillow, PIL, image editing, teaching methodology, integration of pillow and tkinter.*

**Kirish.** Pillow kutubxonasi Pythonda tasvirni qayta ishlash uchun mashhur kutubxonadir. U rasmlarni ochish, saqlash, o'lchamlarini o'zgartirish, formatlarni o'zgartirish, rasm chizish va boshqalar kabi ko'plab imkoniyatlarni taqdim etadi. Pillow yordamida rasm turli xil tahrirlashlarini osongina bajarish mumkin, masalan, rasm o'lchamlarini o'zgartirish, kesish, aylantirish, matnlarni joylashtirish, filtrlarni qo'llash va boshqalar. Kutubxona JPEG, PNG, GIF, BMP va boshqa ko'plab frasm formatlarini qo'llab-quvvatlaydi. Kutubxonada mavjud bo'lgan ko'plab xususiyatlar xohlagan rasmlar bilan deyarli har qanday operatsiyani osongina bajarish mumkin. Shunday qilib, Pillow kutubxonasi Pythonda tasvirlar bilan ishlash uchun kuchli vosita bo'lib, ularni qayta ishlash va manipulyatsiya qilish uchun ko'plab imkoniyatlarni taqdim etadi.

**Metodlar.** Pilow modulini imkoniyatlarini Krasochkin Sergey Gennadevich o'zining "Изображения и визуализация данных в python" maqolasida yoritgan. Maqolada Python dasturlash bo'yicha o'quv jarayonida dasturlarni vizualizatsiya qilish vositalaridan foydalanishning maqsadga muvofiqligi va xususiyatlari ta'kidlangan. Til sintaksisining xususiyatlarini vizualizatsiya qilish uchun Python tutor onlayn xizmatidan foydalanish misollari ko'rib chiqilgan.

Ataeva Gulsina va Adizova Zuxroning "Конвертирование изображений в формат pdf с помощью python" nomli maqolasida Python dasturlash tilida rasmlarni PDF formatiga o'zgartiradigan dasturlarni

yaratish texnologiyasi tasvirlangan. Bugungi kunda zamonaviy Python dasturlash tilini o'rganish muhimligi ta'kidlangan.

**Natijalar.** Python Pillow modulidan foydalanish ko'nikmalarini rivojlantirish uchun quyidagi o'qitish usullaridan foydalanish mumkin:

Pillowning asosiy funktsiyalari va imkoniyatlarini tushunish uchun uning rasmiy hujjatlarini ko'rib chiqish. Kod namunalari va usul tavsiflarini o'rganish kutubxonani tezroq o'zlashtirishga yordam beradi.

Pillowni o'rganishni rasm hajmini o'zgartirish, filtrlar qo'shish yoki matnni joylashtirish kabi oddiy ishlarni bajarishdan boshlash. Talaba mahoratini oshirish uchun vazifalarni asta-sekin murakkablashtiring.

Loyihalarda ishtirok etish. Talabalarni ochiq loyihalarga ishtirokini ta'minlash yoki pillow xususiyatlaridan foydalanishni talab qiladigan o'z loyihalar yaratisha undash. Haqiqiy loyihalar ustida ishlash talabaga olgan bilimlarini amalda qo'llashga va ko'nikmalaringizni rivojlantirishga yordam beradi.

Talabani onlayn kurslar va manbalar orqali o'rganishini rag'batlantirish. Python va pillow moduli bilan ishlash bo'yicha maxsus onlayn kurslarni talabalarga taqdim etib borish. Ko'pgina platformalar ushbu kutubxonadan qanday foydalanishni o'rganishni istaganlar uchun o'quv materiallari va darslarni taklif qiladi.

Talabalarni doimiy amaliyot va o'z-o'zini baholashga undash. Doimiy ravishda mashq qilish va yangi Pillow texnikasi va xususiyatlarini o'rganish talabaga o'z mahoratini oshirishga yordam beradi.

Ushbu o'qitish texnikasiga rioya qilgan holda talabalarning Python Pillow modulidan foydalanish ko'nikmalarini rivojlantirish va uni loyihalarda muvaffaqiyatli qo'llash ko'nikmasini shakllantirish mumkin.

Pillow modulidan foydalanish ko'nikmalarini shakllantirish uchun o'rgatish jarayonini quyidagi bosqichlarda olib borish maqsadga muvofiq:

- 1. Pillow modulini o'rnatish
- 2. Rasmni ochish va u haqdagi ma'lumotlarni konsolda chop etish
- 3. Rasm o'lchamini kichraytirish va yangi hosil bo'lgan faylni saqlash.
- 4. Rasmni berilgan o'lchamlar asosida qirqish
- 5. Rasmni berilgan burchakka burish
- 6. Rasmda filtrlarni qo'llash
- 7. Pillowda rasm chizish
- 8. Tkinter moduli bilan Pillowni integratsiya qilish.

Pillow modulidan foydalanish uchun avval uni o'rnatish talab qilinadi. Buning uchun buyruqlar satri tarjimoni (cmd.exe)dan [1] foydalanamiz. cmd oynasiga **pip install pillow** buyrug'I kiritiladi va natijada pillow o'rnatiladi. Pilow o'rnatilganligini tekshirish uchun IDLE oynasiga "from PIL import Image" buyrug'i kiritiladi, agar xatolik haqida ma'lumot taqdim qilinmasa, demak pillow to'g'ri o'rnatilgan bo'ladi. Pillowdan foydalanish uchun dastavval yangi katalog hosil qilib, ushbu katalogda python fayli va tahrirlash uchun rasm joylashtiriladi. Misol tariqasida dastur.py nomli python fayl va delfin.jpg rasmni tanlaymiz.

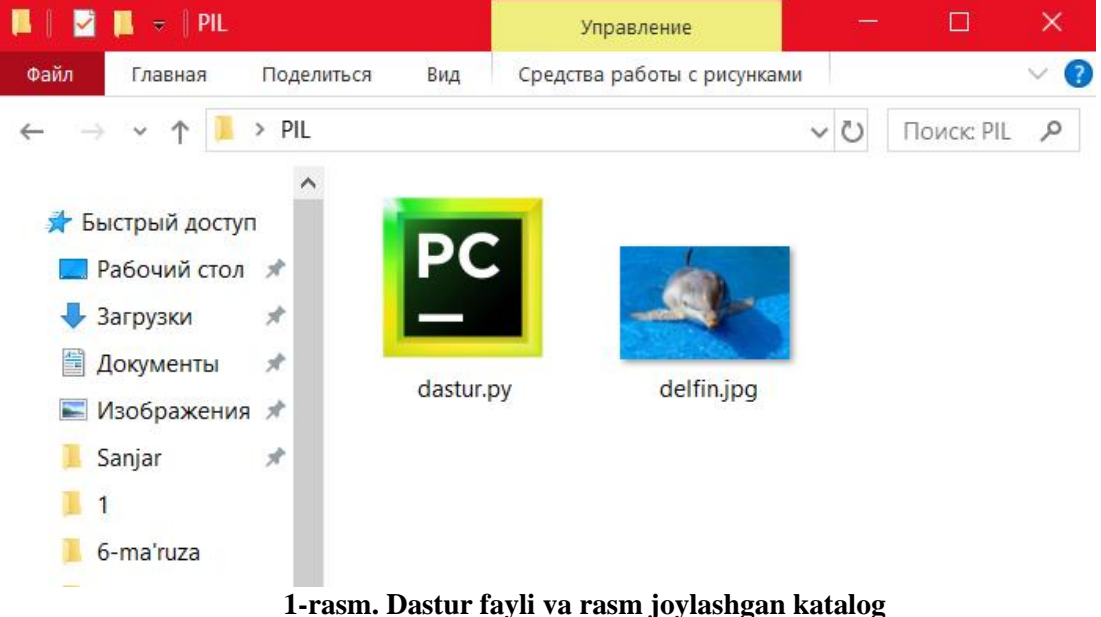

Rasmni ochish va uni namoyish qilish quyidagi buyruqlar orqali amalga oshiriladi: **from** PIL **import** Image rasm=Image.open(**'delfin.jpg'**)

rasm.show()

Rasm haqida ma'lumot olish uchun quyidagi 2 qatorni qo'shib qo'yamiz: print(**"Rasm o'lchami"**,rasm.size, rasm.width, rasm.height) print(**"Rasm formati"**,rasm.format)

Rasm o'lchamini kichraytirish uchun x va y qiymatlar asosida kichraytirish uchun: rasm.thumbnail $((x,y))$ Kichraygan rasmni "2-rasm.png" nomi bilan saqlash uchun: rasm.save(**"2-rasm.png"**)

O'zgarishni yaqqol namoyish qilish uchun rasmning dastlabki va keying ko'rinishlari namoyish qilinadi. To'liq dastur quyidagi ko'rinishga ega:

**from** PIL **import** Image rasm=Image.open(**'delfin.jpg'**) rasm.show() rasm.thumbnail $((200,200))$ rasm.save(**"2-rasm.png"**) rasm.show()

Amaliyotda ko'p kerak bo'ladigan funksiyalardan biri bu rasmni qirqish bo'lib hisoblanadi. Rasmni qirqish uchun quyidagi lavhadan foydalanamiz:

rasm2=rasm.crop( $(x1,y1,x2,y2)$ )

Ushbu dastur lavhasi rasmni to'rburchak shakl asosida qirqadi va bunda x1,y1-to'rtburchakning yuqori chap nuqtasining koordinatasi x2,y2- to'rtburchakning quyi o'ng burchagining koordinatasi. Rasmni qirqib, uni yangi fayl ko'rinishida saqlash uchun quyidagi lavhadan foydalaniladi:

**from** PIL **import** Image rasm=Image.open(**'delfin.jpg'**) rasm2=rasm.crop( $(0.0,900,900)$ ) rasm2.save(**'qirqilgan rasm.jpg'**) rasm2.show()

Rasmni burchakka burish **rotate()** funksiyasi yordamida amalga oshiriladi. Bunda talabalarga rasmni teskari qilib aylantirishni, 45 gradusda burishni vazifa sifatida topshirish mumkin. Dastur kodi quyidagicha:

**from** PIL **import** Image rasm=Image.open(**'delfin.jpg'**) burilganr=rasm.rotate(180) burilganr.save(**'rasm120.png'**) burilganr.show()

Talabalarga qiziqish uyg'otuvchi funksiyalardan biri bu rasmlarga filtrni qo'llashdir. Pillowda bir necha xil filtirlar mavjud. Masalan:

**CONTOUR DETAIL** EDGE ENHANCE EDGE ENHANCE MORE **EMBOSS** FIND EDGES **SMOOTH** SMOOTH MORE **SHARPEN** Demak filtrni qo'llab, yangi rasmni saqlash uchun quyidagi dastur kodi kiritiladi: **from** PIL **import** Image, ImageFilter rasm=Image.open(**'delfin.jpg'**) rasm.show() filtrr=rasm.filter(ImageFilter.CONTOUR) filtrr.save(**"rasm2.png"**) filtrr.show() Natija esa quyidagicha:

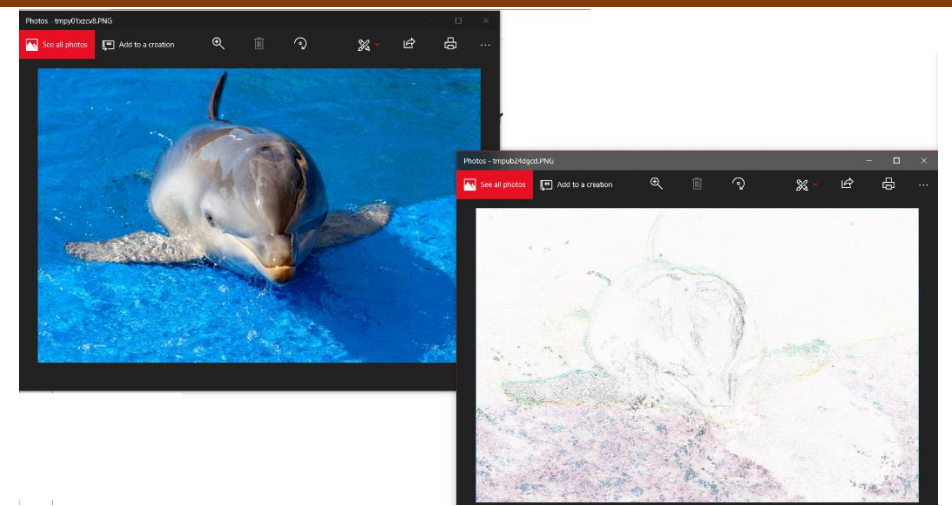

**2-rasm. Filtr qo'llanilgan rasm**

Rasm chizish dasturini yaratishni o'rgatish: **from** PIL **import** Image, ImageDraw **import** numpy **as** np *# Yangi rasm yaratish* width, height  $= 800, 600$ rasm = Image.new(**"RGB"**, (width, height), **"white"**)  $chiz = ImageDraw.Draw(rasm)$ *# Rasmni saqlash*  $arr = np.array(rasm)$ *# Rasmni yangilash oynasi* **def** rasmniyangilash():  $ime = Image.$ fromarray(arr) img  $tk = ImageTk.Photolmage(img)$  $label.config(image=img$  tk)  $label.image = img_t k$ *# Sichqoncha holatini qayta ishlash* **def** mouse\_event(event):  $x, y = event.x, event.y$  $\ar[y-5:y+5,x-5:x+5] = np.array([0, 0, 0])$ rasmniyangilash() **import** tkinter **as** tk **from** PIL **import** ImageTk *# Oyna yaratish*  $root = tk.Tk()$ root.title(**"Pillowda rasm chizish"**)  $label = tk. Label(root)$ label.pack() rasmniyangilash() *# Sichqon holatini qayta ishlash* label.bind(**"<B1-Motion>"**, mouse\_event) root.mainloop()

Talabaga pillowning ushbu imkoniyatlari haqida ma'lumot berilgandan so'ng, ular bilimini mustahkamlash maqsadida onlayn test sinovlarini o'tkazish mumkin.

Onlayn test talabalarning bilimlarini avtomatlashtirilgan rejimda sinab ko'rish imkonini beradi. Bu boshlang'ich bilim darajasini nazorat qilishning ob'yektivligini oshiradi. U qisqa vaqt ichida ko'plab talabalarning bilimlarini tez va samarali sinab ko'rish imkonini beradi. Bu, ayniqsa, dars mashg'ulotida talablar soni ko'p bo'lganida juda muhimdir.nOnlayn testlar talabalar e'tiborini jalb qiladigan va bilimlarni tekshirish jarayonini yanada interaktiv qiladigan tarzda tashkil etilishi mumkin. Multimedia elementlarini, turli darajadagi murakkablikdagi savollarni kiritish va o'quv jarayonini kuzatish qobiliyati o'rganish samaradorligini oshiradi. Onlayn testlar talabalarga testdan o'tgandan so'ng darhol o'z bilimlari haqida fikr bildirish imkonini beradi. Bu talabalarga xatolarini tushunishga, bilimlarini oshirishga va keyingi tekshiruvlarga tayyorgarlik ko'rishga yordam beradi. Bunday testlarga kahoot.com platformasidagi testlarni misol qilish mumkin. (Pillow bo'yicha bilimlarni mustahkamlash testi:

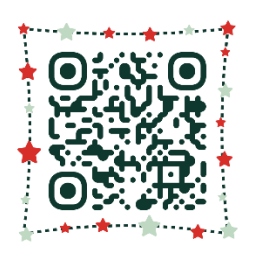

# **3-rasm. onlayn test havolasi berilgan QR kod**

**Munozara.** Python Pillow modulidan foydalanish turli xil loyihalar va ilovalarni yaratish uchun keng imkoniyatlarni taqdim etadi. Ushbu mavzudagi bilimlarni mustahkamlash uchun talabalarga quyidagi loyihalarni tayyorlashni vazifa sifatida taqdim qilish mumkin:

 Asosiy funktsiyalarga ega fotosurat muharririni yaratish (o'lchamini o'zgartirish, kesish, rasmni aylantirish va hk).

- Foto kollaj generatori.
- Rangli tasvirni qora va oq rangga tarjima qiluvchi dastur.
- Fotosurat filtrlarini yaratish (qora va oq, sepiya, salbiy va boshqalar).
- Rasmlarni berilgan o'lchamlar asosida avtomatik ravishda kesuvchi dastur.
- O'tish animatsiyalari bilan rasmlarning Slayd-shousini yaratish.
- Fotosuratga avtomatik ravishda belgilarini qo'shish.
- Rasmlar to'plamidan GIF animatsiyalarini yaratish uchun dasturlar.
- Turli xil shriftlar va uslublarga ega matnli tasvir generatori.
- Fotosuratlar bilan taqvim yaratish, moslashtirilgan kalendarlarni yaratish.
- Boshqa rasmlar to'plamidan mozaik tasvirlarni yaratish uchun dastur yaratish.
- Tasvirlarning yorqinligi va kontrastini avtomatik ravishda o'zgartirish.
- Fotosuratlarda jumboqlarni yaratish va ularni dasturiy ravishda hal qilish.
- Bir nechta rasmlarni bitta rasmga avtomatik ravishda birlashtirish-kollaj.
- Rasmli tabriknoma yaratuvchi dastur tayyorlash

Ushbu namunaviy dasturlar Pillow modulidan loyihalarda foydalanish imkoniyatlarining kichik bir qismidir. Ushbu modulga asoslangan talabalarga tasvirlarni qayta ishlash va manipulyatsiya qilish bo'yicha o'z iste'dodlari, ijodkorligi va ko'nikmalarini namoyish etish imkonini beradi.

**Xulosa.** Talabalarda Python Pillow modulidan foydalanish ko'nikmalarini shakllantirish metodologiyasini qo'llash natijasida grafik ma'lumotlar bilan ishlashda sezilarli yutuqlarni ko'rdik. Talabalar pillow-ning asosiy funktsiyalari va usullarini muvaffaqiyatli o'zlashtirdilar, ijodkorlik va tasvirni qayta ishlash muammolarini hal qilish qobiliyatini namoyish etdilar. Ushbu modul yordamida o'rganish nafaqat grafik ko'nikmalarini kengaytirishga yordam berdi, balki Python dasturlash tamoyillarini tushunishni ham yaxshiladi.

Olingan natijalar o'quv metodologiyasining yuqori samaradorligini va talabalarning o'quv va kasbiy loyihalarida pillow moduli bilan ishlash ko'nikmalarini qo'llashga tayyorligini ko'rsatadi. Talabalarning tasvirni qayta ishlash bo'yicha malakalarini rivojlantirish ularning kasbiy o'sishi va mehnat bozorining zamonaviy talablariga tayyorgarlik ko'rishda muhim qadamdir. Olingan bilim va ko'nikmalar talabalarni grafik ma'lumotlar sohasida yanada rivojlantirish uchun asos bo'ladi va ularga o'rganilgan tushunchalarni amaliy faoliyatda muvaffaqiyatli qo'llash imkonini beradi. Python Pillow modulidan foydalanish talabalarga tasvirni qayta ishlash sohasida ijodiy va professional o'sish uchun keng istiqbollarni ochib beradi.

# **Adabiyotlar:**

1. Cmd.exe OS / 2 , Windows CE va Windows NT asosidagi operatsion tizimlar oilasi uchun buyruq qatori tariimonidir.

2. Красочкин Сергей Геннадьевич Изображения и визуализация данных в python // Научный журнал. 2022. №2 (64).

3. Атаева Гульсина Исроиловна, Адизова Зухро Маруф Кызы Конвертирование изображений в формат pdf с помощью python // Universum: технические науки. 2022. №4-1 (97).

4. Clark, A., & Mirmehdi, M. (2017). Processing images with Pillow. The Python Imaging Library Handbook.

5. Munday, J. (2019). Practical Python AI Projects: Mathematical Models of Optimization Problems with Google OR-Tools. Apress.

6. Rosebrock, A. (2020). Practical Python and OpenCV: An Introductory, Example Driven Guide to Image Processing and Computer Vision. PyImageSearch.

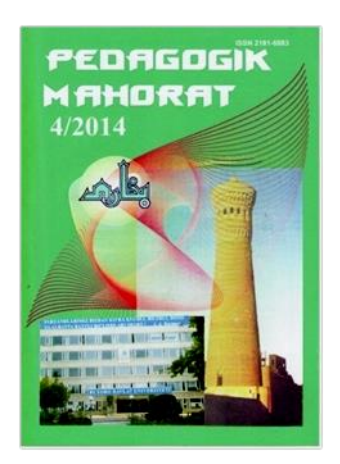

Buxoro davlat universiteti muassisligidagi "PEDAGOGIK MAHORAT" ilmiy-nazariy va metodik jurnali barcha ta'lim muassasalarini hamkorlikka chorlaydi.

Pedagoglarning sevimli nashriga aylanib ulgurgan "Pedagogik mahorat" jurnali maktab, kollej, institut va universitet pedagogik jamoasiga muhim qoʻllanma sifatida xizmat qilishi shubhasiz.

Mualliflar uchun eslatib oʻtamiz, maqola qoʻlyozmalari universitet tahririy-nashriyot boʻlimida qabul qilinadi.

> Manzilimiz: Buxoro shahri, M.Iqbol koʻchasi 11-uy Buxoro davlat universiteti, 1-bino 2-qavat, 219-xona

#### **Tahririyat rekvizitlari:**  Moliya vazirligi gʻaznachiligi 23402000300100001010 MB BB XKKM Toshkent sh. MFO 00014 INN 201504275 **BuxDU** 400110860064017094100350005

## *Pedagogik mahorat: rivojlanamiz va rivojlantiramiz!*

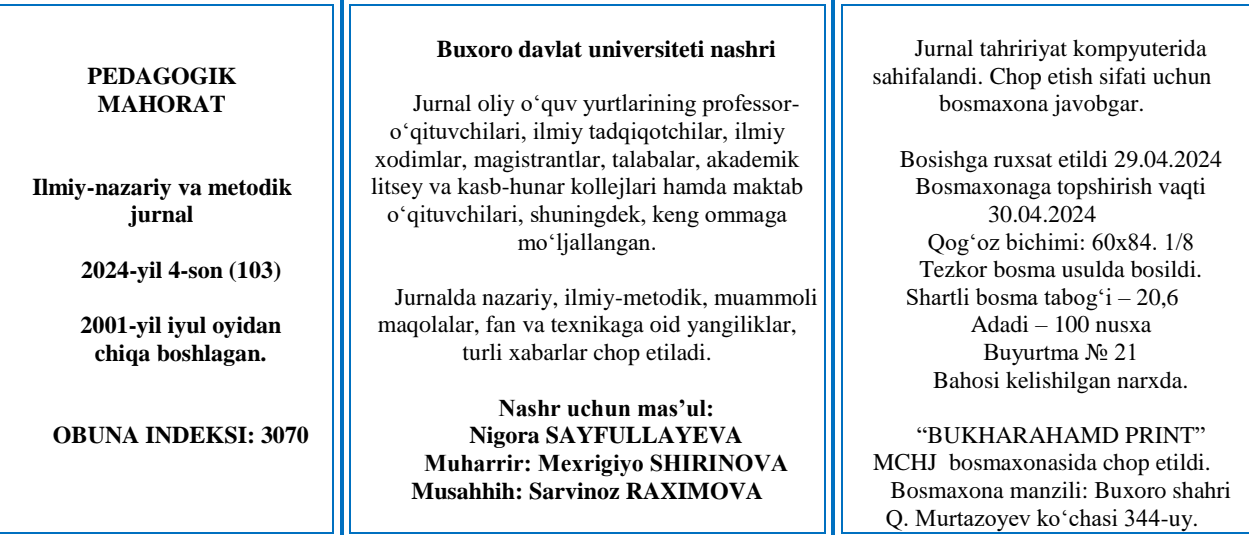

## 124